### **Die wichtigsten Plug-ins : das "Dirty Dozen" für Experimentierfreudige**

Autor(en): **[s.n.]**

Objekttyp: **Article**

Zeitschrift: **Fotointern : digital imaging**

Band (Jahr): **15 (2008)**

Heft 11

PDF erstellt am: **30.05.2024**

Persistenter Link: <https://doi.org/10.5169/seals-979568>

### **Nutzungsbedingungen**

Die ETH-Bibliothek ist Anbieterin der digitalisierten Zeitschriften. Sie besitzt keine Urheberrechte an den Inhalten der Zeitschriften. Die Rechte liegen in der Regel bei den Herausgebern. Die auf der Plattform e-periodica veröffentlichten Dokumente stehen für nicht-kommerzielle Zwecke in Lehre und Forschung sowie für die private Nutzung frei zur Verfügung. Einzelne Dateien oder Ausdrucke aus diesem Angebot können zusammen mit diesen Nutzungsbedingungen und den korrekten Herkunftsbezeichnungen weitergegeben werden.

Das Veröffentlichen von Bildern in Print- und Online-Publikationen ist nur mit vorheriger Genehmigung der Rechteinhaber erlaubt. Die systematische Speicherung von Teilen des elektronischen Angebots auf anderen Servern bedarf ebenfalls des schriftlichen Einverständnisses der Rechteinhaber.

### **Haftungsausschluss**

Alle Angaben erfolgen ohne Gewähr für Vollständigkeit oder Richtigkeit. Es wird keine Haftung übernommen für Schäden durch die Verwendung von Informationen aus diesem Online-Angebot oder durch das Fehlen von Informationen. Dies gilt auch für Inhalte Dritter, die über dieses Angebot zugänglich sind.

Ein Dienst der ETH-Bibliothek ETH Zürich, Rämistrasse 101, 8092 Zürich, Schweiz, www.library.ethz.ch

### **http://www.e-periodica.ch**

# 16 software

# photoshop Die wichtigsten Plug-ins: Das «Dirty Dozen» für Experimentierfreudige

Photoshop wird zwar - wie andere Bildbearbeitungsprogramme auch - in einigermassen regelmässigen Abständen überarbeitet und mit neuen Funktionen versehen. Trotzdem gibt es Effekoder Bearbeitungsschritte, die mit einer zusätzlich installierten Software einfacher zu erzeugen sind oder auch einfach besser werden.

Obwohl sich Adobe Photoshop in der Grafikwelt längst als Standard etabliert hat, gibt es Zusatzfunktionen, die toshop nicht oder einfach nicht perfekt beherrscht. Deshalb gibt es «Zulieferer», die sogenannte Plug-ins entwickeln. Wir haben eine Auswahl zusammengetragen. eigene Ebene angelegt. toFrame 3 kostet USD 159.95, die Professional Edition USD 259.95. www.ononesoftware.com

#### MaskPro

Auswahlen gehören zu den schwierigsten Aufgaben der bearbeitung. Solange ein Objekt einigermassen gerade Linien aufweist, lässt sich das mit dem

Automotive Aut | Com

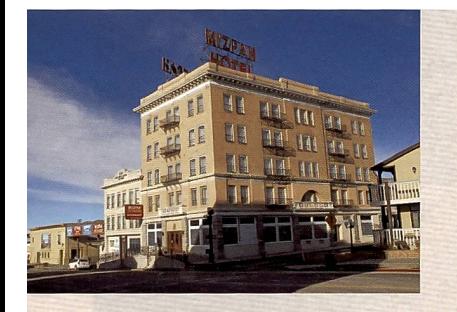

Tiefen/Lichterzeichnung: ASF/Kodak Digital SHO Professional.

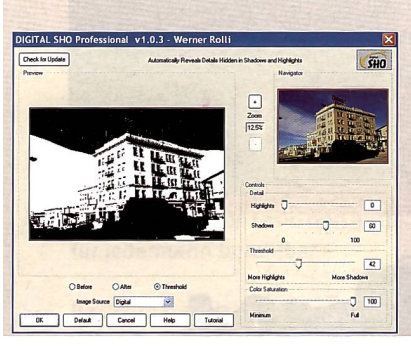

#### Digital SHO Professional

Adobe verfolgt diese Entwicklungen und reagiert auch darauf. So gibt es seit Jahren ein Plug-in von Applied Science Fiction, das Tiefen und Lichter korrigiert. Eine Tiefen/ Lichter Korrektur in toshop ist aber erst seit der Version CS integriert. Im Unterschied zu Photoshop, wo die gewünschte Aufhellung der Schatten über die Regler Stärke, Tonbreite, dius eingestellt wird, steht im Plug-in von ASF (www.asf.com) eine visuelle Auswahl zur Verfüum die Schatten- oder Lichterzone, zu definieren. Die Liste der hier präsentierten Plugins kann natürlich nie vollständig sein. Es handelt sich um eine subjektive Liste von Software.

Da die Entwicklung nicht stehen bleibt, ist dieser Beitrag auch nur bis zum nächsten Update aktuell.

#### PhotoFrame Pro

PhotoFrame Pro ist mitnichten neu in diesem Bereich. Das Plugin wird von OnOne Software angeboten und kann von der Website www.ononesoftmare.com heruntergeladen werden.

Es steht auch eine Trialversion zur Verfügung, die dreissig Tage lang getestet werden kann - allerdings mit leichten Einschränkungen. Zudem werden bearbeitete Bilder mit einem Gitterraster abgespeichert. Nach dem Download und der Installation erscheint in der Taskleiste von Photoshop ein

eigener Button mit der Bezeich-«onOne». Hier legt die stallationssoftware sämtliche Dialoge von OnOne Software ab, also auch Genuine Fractals, FocalPoint oder MaskPro und andere. Zuerst wird jetzt das gewünschte Bild, dann die Dialoggeöffnet. In derTaskleiste der Datei können unter «Windows» die zur Verfügung stehenden Rahmen aufgerufen werden («Show Frames»), sie erscheinen dann am linken Bildschirmrand in einem eigenen Fenster.

PhotoFrame Pro kreiert Instant-Rahmen.

Hier wird der passende Rahmen - aus über 400 Vorlagen - ausgewählt und per Doppelklick über das Bild gelegt. Der Rahmen kann skaliert und verschoben werden und wird am besten als

Lassowerkzeug bewältigen. Häufig sucht man aber vergeblich nach scharfen Kanten. Sollen beispielsweise Haare freigestellt werden, wird's total knifflig. MaskPro erleichert diese Aufgabe. Beim Öffnen des Plug-ins erscheint eine neue Werkzeugpalette mit Pipetten, Pinsel und anderen Farbwerkzeugen.

Freisteller leicht gemacht mit MaskPro.

Ähnlich wie beim Erstellen einer Ebenenmaske wird mit dem selwerkzeug gearbeitet und ungewünschte Elemente ausgeblendet. MaskPro kann auch bestimmte Farben schützen und andere löschen. Am Ende kann aus der Maske ein Pfad oder eine Auswahl erstellt werden. Damit ist nicht gesagt, dass MaskPro die Arbeit bei Auswahlen und Mas-

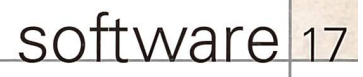

ken zum Kinderspiel macht, doch hilft MaskPro mit seinen Werkzeugen und vielen Möglichkeiten sicherlich diese Aufgaben schneller und sicherer zu meistern. Das Plug-in kann vom Web heruntergeladen werden, es kostet USD 159.- und kann 30 Tage lang getestet werden. www.ononesoftware.com

#### Nik Sharpener Pro

Wer kennt nicht das leidige Thema Schärfen von digitalen Bildern? Hier bietet Photoshop zwar mehrere Möglichkeiten von Scharfzeichnen über Konturen

Kameras integrierten Low-Pass Filtern auftritt, der Garaus gemacht. Ist die Bildbearbeitung abgeschlossen und das Bild auf die gewünschte Grösse gerechwird nachgeschärft und zwar konkret für einen bestimmten Inkjet Drucker (also Canon, Epson, HP usw.) und das verwendete Papier (Fine Art, Glossy, usw.). Ist der gewünschte Drucker in den Presets nicht zu finden, kann auf die Einstellung «Inkjet» ausgewichen werden. Zusätzlich hat das Plug-in eine Einstellung für Display. Die Schärfung kann zudem auf nung und Farbwiedergabe von über 20 Filmen wie z.B. Kodachrome, Tri-X und Velvia; selbst die Crossentwicklung darf hier nicht fehlen.

Die Effekte des DxO FilmPack können auf alle digitalen Bilder unabhängig von ihrem Ursprung (Digicam, Bridge-Kamera, DSLR, Scan usw.) angewendet werden. DxO FilmPack kann sowohl auf JPEG- als auch auf RAW-Bilder angewendet werden, wobei die präzisesten Ergebnisse beim RAW-Format erzielt werden. Kosten: €79.www.dxo.com

beispielsweise ob die Korrektur mehran den Bildrändern oderim Zentrum greifen soll. Das gramm braucht etwas Übung, beherrscht man es aber erst mal, geht die Korrektur schneller und einfacher vonstatten, als in Photoshop (mit Ausnahme leicht der Horizontkorrektur). www.andromeda.com, USD 119.-.

#### Melancholytron

Ein etwas verwirrendes, aber gleichzeitig faszinierendes Plugin haben wir bei Flaming Pear (www.flamingpear.com) gefunden. Melancholytron verleiht -

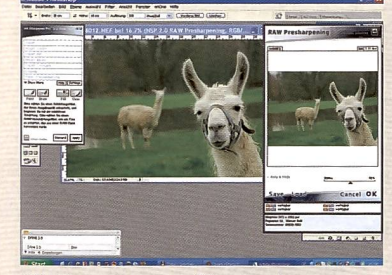

Nik Sharpener Pro für scharfe Ohren.

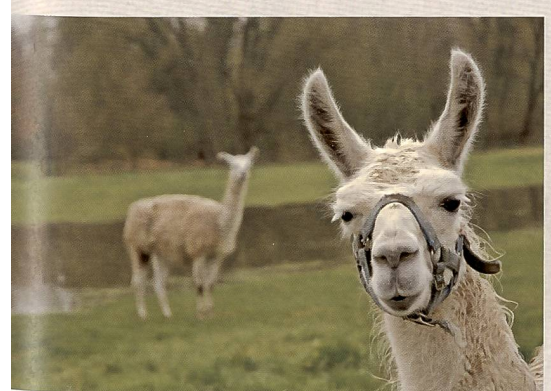

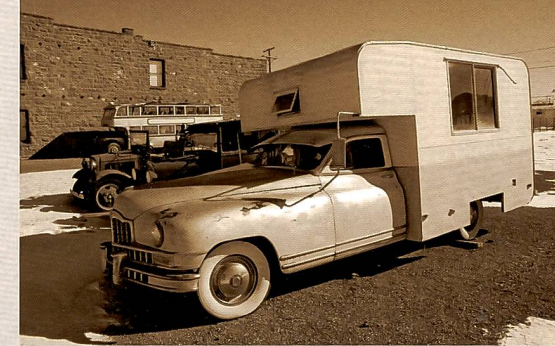

DxO Filmpack simuliert die Anmutung klassischer Farbund Schwarzweissfilme.

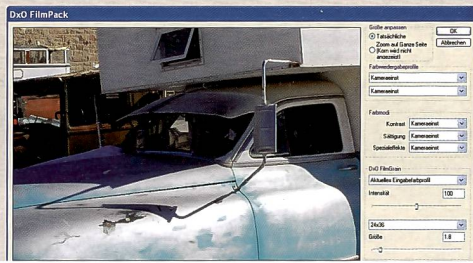

Lensdoc

Hier ist ein Werkzeug, das die verschiedensten Abbildungsfehler korrigiert. Seien es stürzende Linien, die parallel gestellt werden sollen, kissen- oder tonnenförmige Verzeichnungen oder ein schräger Horizont, Lensdoc hebt das Problem mit wenigen Mausklicks. Um beispielsweise stürzende Linien auszugleichen, werden im Vorschaufenster Punkte gesetzt, um dem gramm anzuzeigen, welche Linien parallel werden sollen. Ähnlich das Vorgehen bei Verzeichnungen: Sind die Eck- und Zentralpunkte einmal gesetzt, beginnt das Programm mit der Korrektur. Anschliessend kann diese dann noch feinjustiert werden,

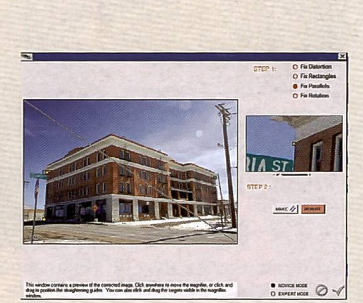

LensDoc korrigiert stürzende Linien und Verzeichnungen aller Art.

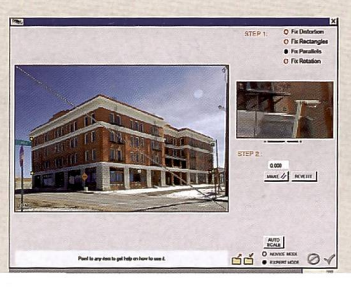

wie der Name bereits suggeriert den Bildern einen melancholischen, ie nachdem auch ausgebleichten Charakter.

Die Installation erfolgt, indem die gezippten Files nach dem «Unzip»-Befehl in den Ordner Zusatzmodule von Photoshop kopiert wird - die klassische Installationsprozedur entfällt also. Das Plug-in ist dann unter der Filterpalette wiederzu finden. Ist das gewünschte Bild geöffnet, können Grösse, Farbe und Form der Vignettierung, Farbsättigung, Sepiaeffekt, Grösse des scharf abgebildeten Motivteils und vieles mehr eingestellt werden. Eingefundene Einstellungen können auch gespeichert und auf andere Bilder wieder ange-

schärfen bis zu Unscharfmaskieren. Doch welches Werkzeug soll man wann anwenden und wie stark soll man denn nachschärfen? Nik Sharpener Pro Inkiet Edition vereinfacht auch hier den Workflow und bietet auch mehr Sicherheit beim Schärfen - namentlich da wo Bilder gleich am eigenen Inkjet Printer ausgegeben werden. Als erstes erwähnenswertes Tool ist das sogenannte RAW-Presharpenig integriert. Bilder, die aus RAW-Files in Tiff (oder DNG usw.) gewandelt wurden, können damit vor der eigentlichen Bildbearbeitung schon einmal vorgeschärft werden. Damit wird die leichte Unschärfe, die in den meisten talbildern aufgrund der in den Wunsch auch selektiv nur auf einen bestimmten Teil des Bildes erfolgen. Neben der Inkiet Editigibt es die Komplettvariante. Kosten: ca.  $\in$  200.www.niksoftware. com

#### Dx0 Filmpack

Digitale Bilder haben eine andere Anmutung als Bilder, die auf Filmmaterial belichtet wurden. Das ist keine abschätzige hauptung, sondern Tatsache. Wer nun die digitalen Bilder dem analogen Archiv angleichen oder einfach den «Charme» eines stimmten Filmtyps auf seine digitalen Bilder anwenden möchte, kann dies mit dem Filmpack aus dem Hause DxO. Das Add-On für DxO Optics Pro simuliert Kör-

#### Fotointern 11/08

# <sup>18</sup> software

wendet werden. Das Plug-in steht für zwei Wochen kostenlos zur Verfügung, ohne dass es das Bild mit einem Wasserzeichen versehen würde, danach muss die Lizenz erworben werden, die USD 20.- kostet. Als Alternative gibt's für 40 Dollar das Perception Pack, das zusätzliche Programme namens Hue and Cry und Flood enthält. www.flamingpear.com

#### Flood

Flood erscheint mir am santesten, es generiert verschie-Wassereffekte. Dabei kann

melancholische Beleuchtungseffekte.

sich Genuine Fractals. Dieses Plug-in belässt es nämlich nicht auf der Vergrösserung beruhen. Wird das Programm gestartet, können im Dialogfenster neben der gewünschten Grösse und Auflösung nämlich auch die rameter für Bildschärfe, Filmkorn und den Schutz von Strukturen eingegeben werden. Für Bilder mit grossen, monochromen Flächen reicht eine tiefe Einstellung aus, Bilder mit feinen Details verlangen nach höheren Werten (Amount/Threshold). Im Gegensatz zur Photoshop-

Methode der bikubischen Inter-

beispielsweise für Porträts, Landschaft oder nächtliche nerien. Oder man wählt die individuellen Einstellungen. Hier kann bestimmt werden, ob das Rauschen im Bild hoch oder niger hoch ist, ob es sich mehr um Helligkeits- oder Farbrauschen handelt und wie das Rauschen entfernt werden soll. Vier Reiter bieten jeweils Einstellungen zu Details (wie viel soll erhalten, wie viel verstärkt werden). Die Rauschfrequenz kann genauso eingestellt werden, wie die Stärke der Rauschunterdrückung in den einzelnen Frequenzen. Eivorhanden wäre, sei es Polarisation, Warm/Kaltfilter, Gradualfilter mit verschiedenen Farben, Intensitäten und verschieb- und drehbarem Horizont, Infrarotfilm, Redhancer (hier Indian Summer genannt), Nebel, Hautton, Filmlooks, Filmkorn, Tageslicht zu Kunstlicht Konversion, Crossentwicklung, Schwarzweiss-Umwandlung und, und und. Um das Handling zu vereinfachen bietet die Benutzeroberfläche die Möglichkeit, alle Filter aufzulisten, oder aber bezogene Paletten abzurufen (Landschaft, Porträt usw.), sowie

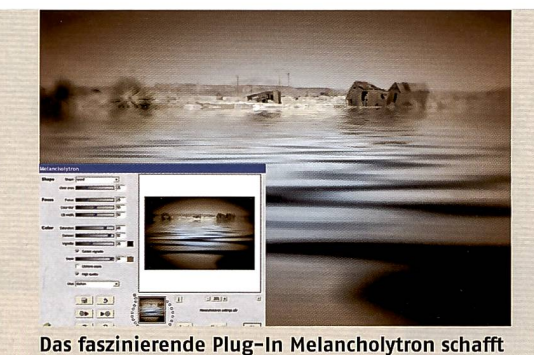

**Nik Color Efex Pro** bietet eine umfassende Sammlung an Farbeffekten.

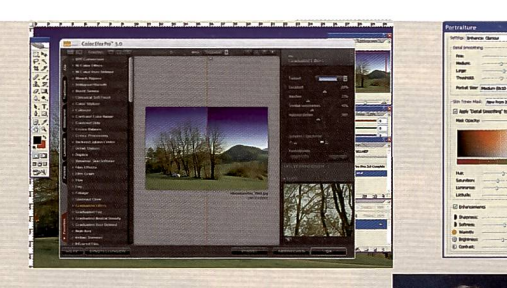

Genuine Fractals von Onone-Software vergrössert<br>Bilder mit raffinierten Algorithmen. Bilder mit raffinierten Algorithmen. D

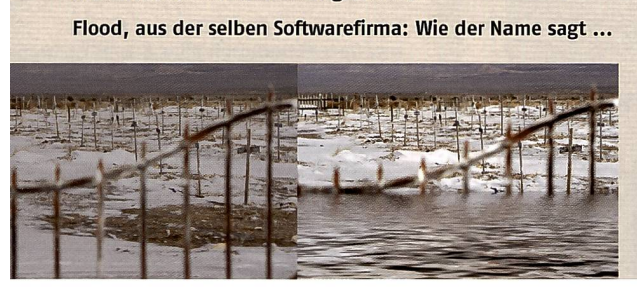

ein Teil des Bildes mit einer Wasserstruktur versehen werden. Höhe des Wasserstandes, Wellenform und Höhe, Fliessgeschwindigkeit und vieles mehr lässt sich einstellen. Die Möglichkeiten sind schier unerschöpflich, die Kreativität und Geschicklichkeit des Bildbearbeiters wird aber schon gefordert. Flood ist einzeln erhältlich für USD 20. www.fiam ingpear.com

#### Genuine Fractals

Was tun, wenn das Bild vergössert werden soll, die Auflösung aber nicht für das gewünschte Format reicht? Theoretisch könnte man in der Dialogbox für die Bildgrösse einfach andere Masse einstellen und Photoshop das Bild neu berechnen lassen. Die elegantere Möglichkeit nennt polation, sucht Genuine Fractals nach Wiederholungen in der Bildstruktur. Das alles bedingt aber viel freien Speicherplatz. Grundsätzlich wird das Resultat natürlich besser, je höher Auflösung und Dimensionen des Originalbildes sind. Aus «BriefmärkIi» ein Poster zu fabrizieren wird nix. Genuine Fractals gibt's als Standard Edition für USD 159.95 und als Professional Edition (u.a. mit Unterstützung von CMYK-Bildern) zum Preis von USD 299.95. www.ononesoftware.com

#### Noise Ware

Rausch-Filter gibt es viele, Noise Ware ist nur einer davon. Aber die Einstellmöglichkeiten, die Noise Ware Professional bietet, sind nicht von schlechten Eltern. Da sind verschiedene Presets,

ne weitere Dialogbox fragt nach, ob sich das Rauschen in den Tiefen, Mitteltönen oder Lichtern bemerkbar macht und um wieviel es in Tiefen / Mitten / Lichtern entfernt werden soll. Schliesslich kann das Rauschen auch bestimmten Farben ordnet und in diesen mehr oder weniger stark entfernt werden. Umfassende Möglichkeiten also. Doch damit nicht genug: Mit nem Auswahlwerkzeug kann dem Rauschen auch in bestimm-Ausschnitten des Bildes zu Leibe gerückt werden. USD 69.95 www.imagenomic.com

#### Nik Color Efex Pro

Eine der wohl umfassendsten Sammlung an Farbeffekten bietet Nik Color Efex Pro. Kaum ein grafischer Filter, der hier nicht

eine Liste mit den eigenen lingsfiltern zusammenzustellen. Drei Varianten, ab  $\epsilon$  99.95 bis 299.95.

Portraiture ermöglicht unkomplizierte Korrekturen von Porträts.

www.niksoftware. com

#### **Portraiture**

Portraiture nennt sich ein Plugin von Imagenomic, das speziell die Retusche von Porträts leichtert. Dabei geht es insbesondere um die Anpassung der Hauttöne, die nicht nur farblich verändert, sondern auch geglättet werden. Wer weiter gehen will, kann eines der Presets wenden, beispielsweise alle Einstellungen für «Glamourlook» verwenden oder manuelle stellungen für Details, Schärfe, Farbton, Helligkeit und Kontrast vornehmen. USD 169.95 www.imagenomic.com

HP DESIGNJET Z3100\* 61-112 cm mit 12 Farben

HP DESIGNJET  $Z2100*$ 61-112 cm mit 8 Farben

### NEU VON HP. DRUCKER MIT EINGEBAUTEM AUGE. MIT DEM SICHEREN BLICK FÜR FARBE.

Genau wie Profi-Fotografen besitzen die neuen HP Designjet Grossdrucker ein «besonderes Auge» für Farbe. Integrierte fotometer analysieren und passen die Farben automatisch dem verwendeten Medium an. Die neuen HP Designjets machen diesen Prozess so einfach, dass Sie Ihre Farbprofile in Minuten erstellen, statt wie bisher in Stunden. Farbprofile, die Ausdruck für Ausdruck und Medium für Medium konstant bleiben. Egal ob in Schwarz-Weiss oder in Farbe. Der HP Designjet Z3100 bietet <sup>11</sup> pigmentierte Tinten, einen Glanzverstärker für Brillanz und perfekte Wiedergabe der gesamten Farbskala sowie erstklassige Schwarz-Weiss-Ausdrucke Und das bei einer Lichtbeständigkeit von bis zu 200 Jahren\*\*. Grossartige Fotografie verlangt einen sicheren Blick für Farbe. Stellen Sie sicher, dass Ihr Drucker diesen Blick besitzt. Drucken Sie Ihr wahres Bild.

# $\overline{\text{WHAT}}$  Do You Have To  $\overline{\text{S}}$ Ay?

**FUJIFILM** Für weitere Informationen kontaktieren sie bitte: Tel. 044 855 50 50

oder besuchen Sie unsere Homepage unter: hp.com/go/designjet

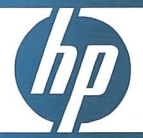

© 2008 Hewlett-Packard Development Company, L.P. Alle Rechte vorbehalten. \*MAC und PC voll kompatibel. \*\* Basiert auf Tests von Wilhelm Imaging Research, Inc.,<br>getestet anhand von verschiedenen HP Druckmedien für kreatives